# **Touchpad réglages**

Il semblerait que j'ai des problèmes à régler mon touchpad. Les 2 doigts qui permettent de faire descendre la page ouverte ne fonctionnent pas à chaque manipulation / idem pour attraper une fenêtre et la déplacer etc.

**Recherches en cours**

# **Touchpad buyant**

Le touchpad du Lenovo T440 est bruyant, j'avais envie de le rendre plus silencieux afin de rendre l'utilisation de cet ordinateur aussi agréable que possible.

J'ai trouvé 3 ressources intéressantes qui m'ont aidé à faire - voir ci-dessous.

#### **Préalable**

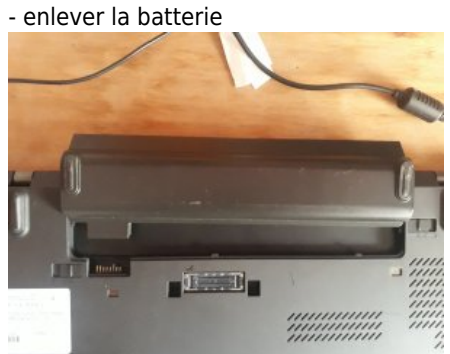

- enlever les petits caches sous la batterie

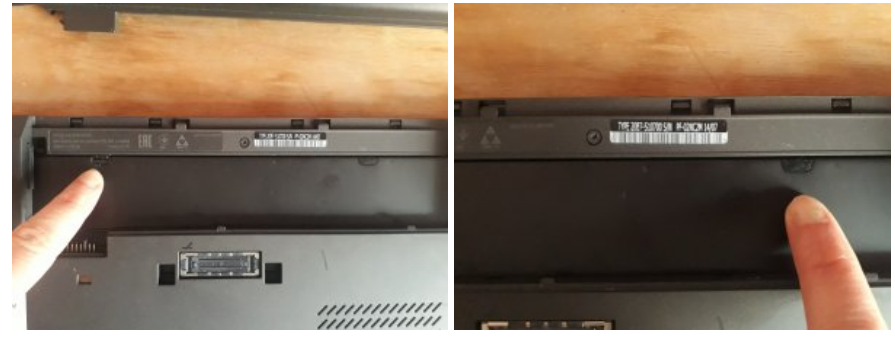

### **1. Démonter le clavier**

Il y a sur le clavier une partie en plastique assez fragile à "déclipser" délicatement (qui peut donc casser…) et qui permet d'accéder à 6 vis cruciformes à dévisser avant de pouvoir enlever le clavier.

Les 6 vis cruciformes se trouvent au dessus des touches : Ctrl, S, F, J, M et la flêche haut en bas à droite du clavier (photos ci-dessous).

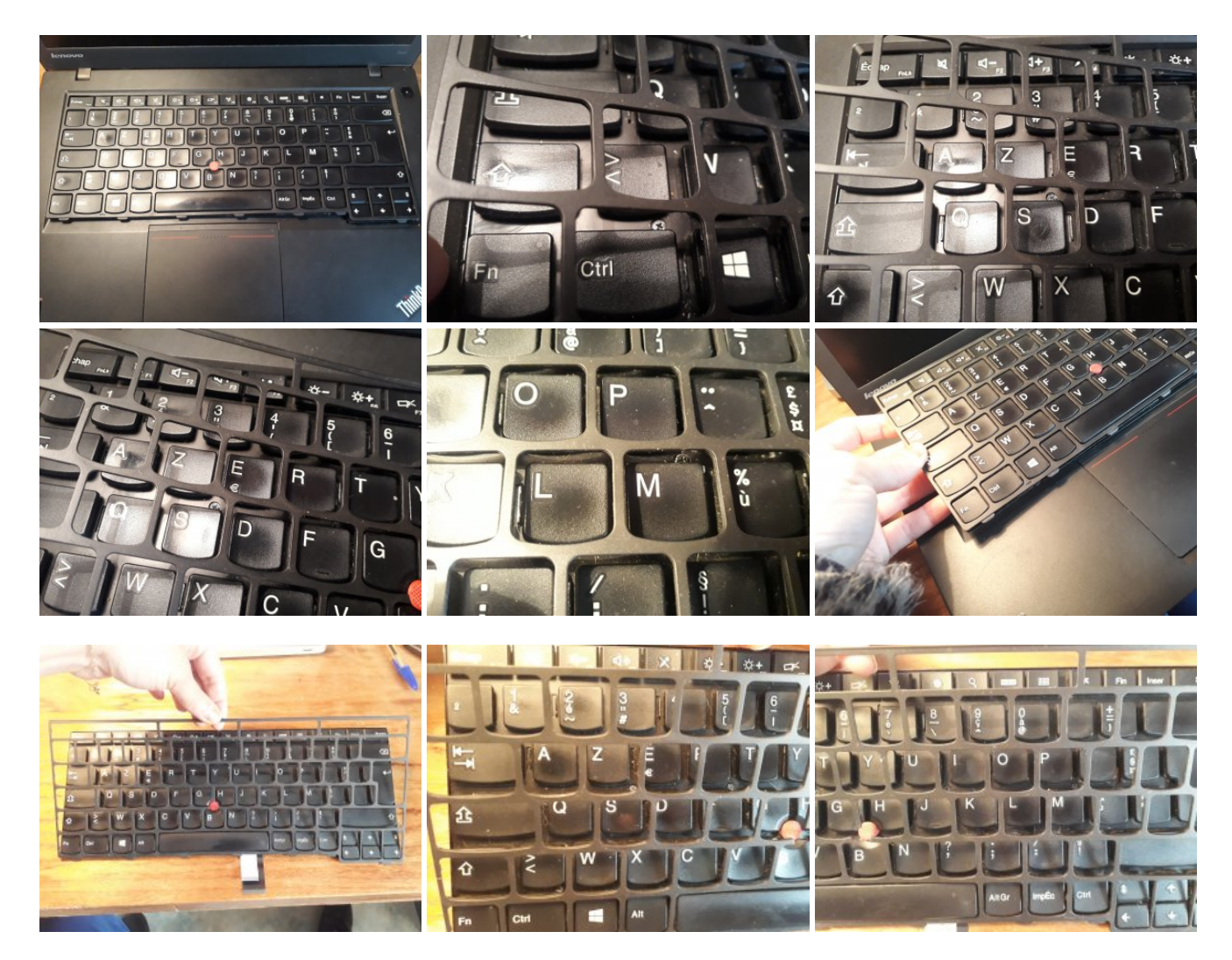

### **2. Sortir de clavier délicatement et débrancher les 2 nappes**

Soulever le plastique noir qui protège les nappes puis soulever le petite languette en plastique dur blanche qui maintient chacune des 2 nappes à l'ordi

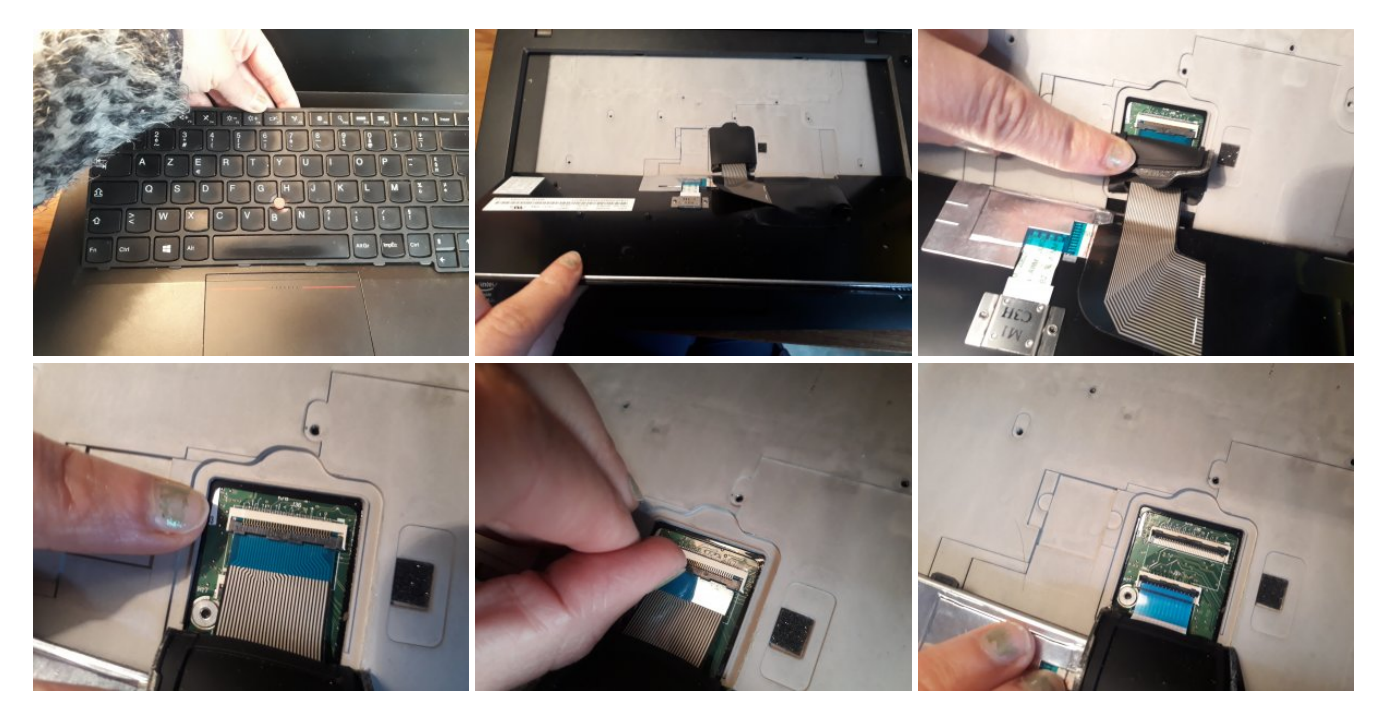

L'ordi sans clavier - le clavier sans l'ordi

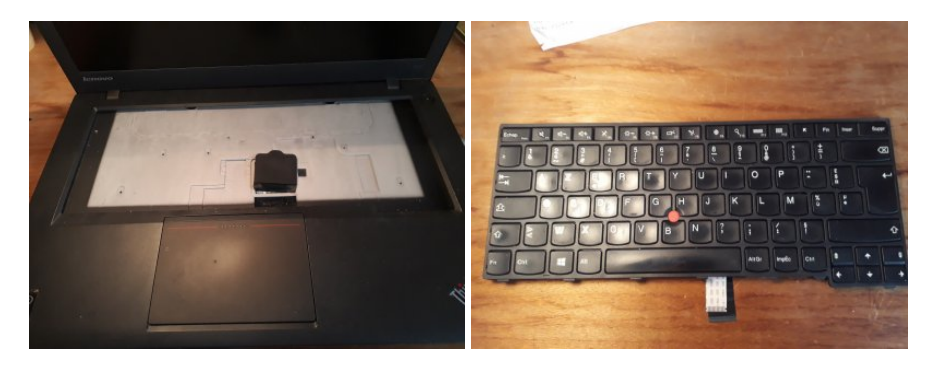

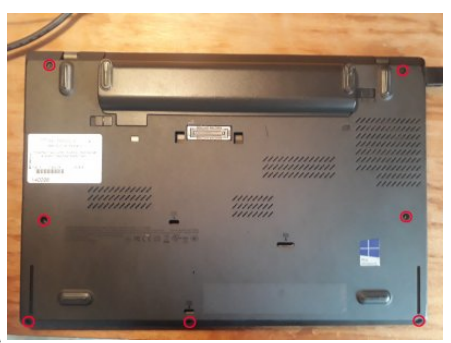

**3. Dévisser le dessous de l'ordi\\**

## **RESSOURCES**

Article extrait de : <http://lesporteslogiques.net/wiki/> - **WIKI Les Portes Logiques** Adresse : **[http://lesporteslogiques.net/wiki/openatelier/projet/touchpad\\_lenovo\\_t440?rev=1587999531](http://lesporteslogiques.net/wiki/openatelier/projet/touchpad_lenovo_t440?rev=1587999531)** Article mis à jour: **2020/04/27 16:58**